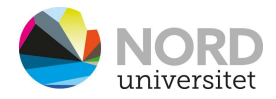

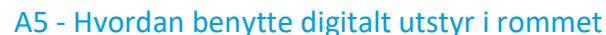

VIKTIG! Bruk mus eller tastatur for å aktivere skjermer.

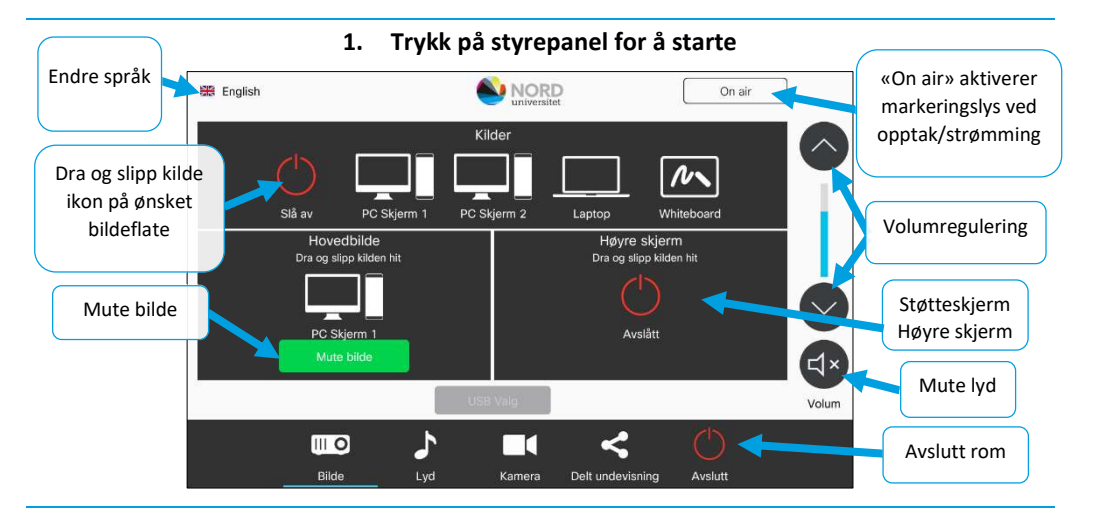

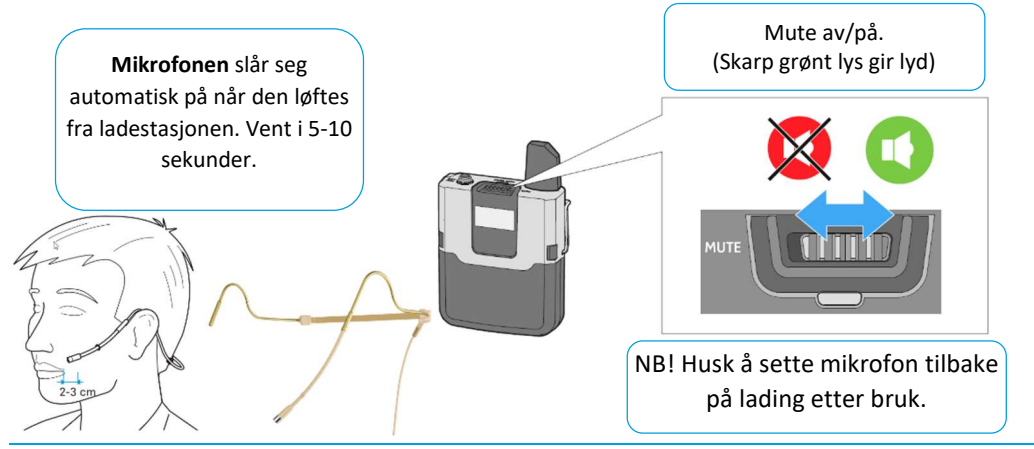

Ved feil på teknisk utstyr, ring 75 51 74 00

Se mappen «Veiledninger» på skrivebordet for mer info.

NB! NÅR DU FORLATER ROMMET - LUKK NETTLESER! PC SKAL IKKE SLÅES AV!

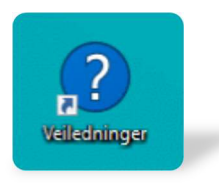

# A5 - How to use digital equipment in this room

IMPORTANT! Use the mouse or keyboard to activate the screens.

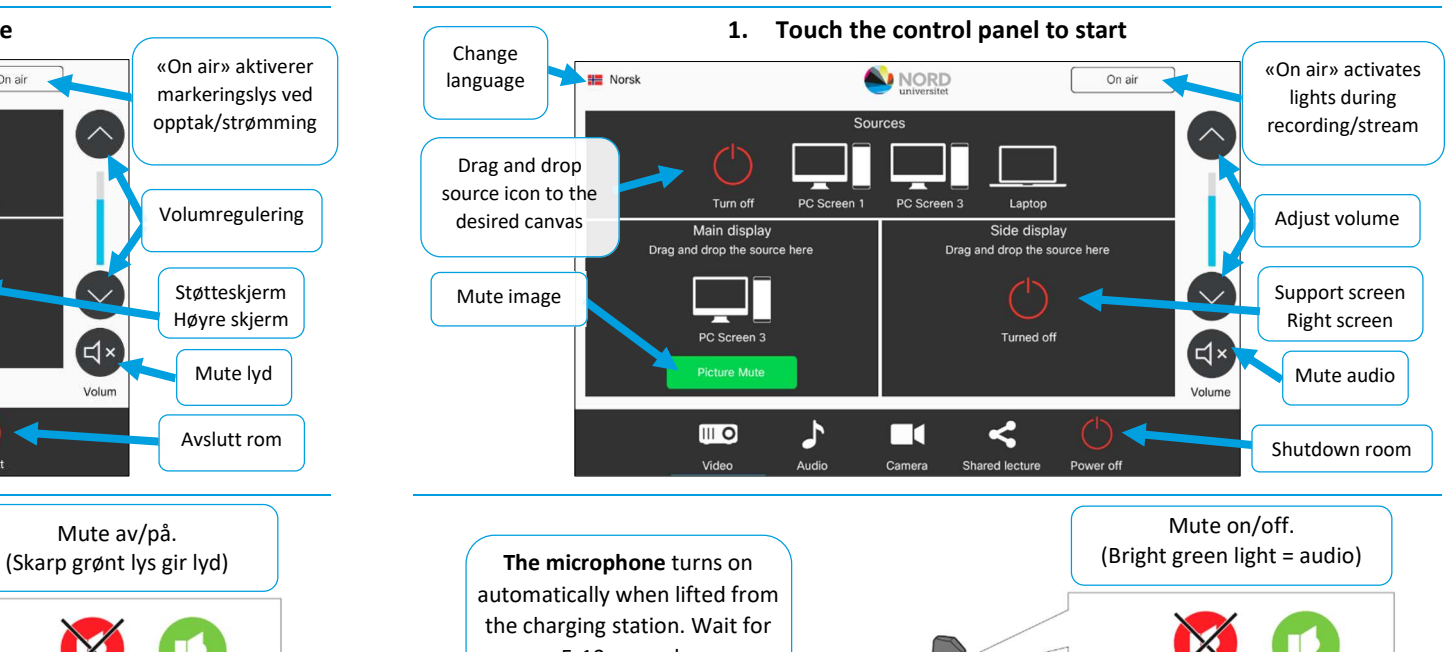

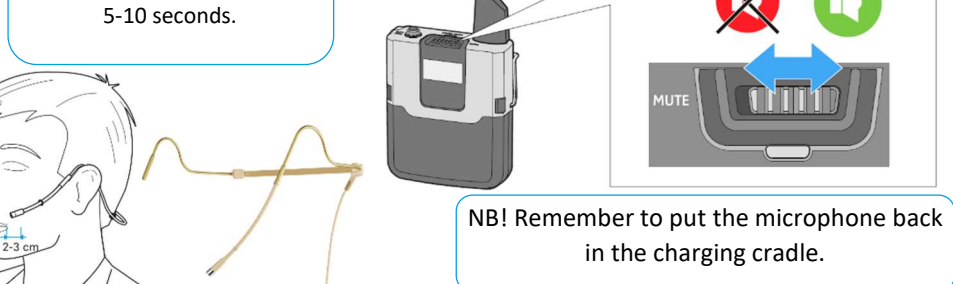

In case of faulty equipment, call 75 51 74 00

See folder "Veiledninger" on the desktop for more info.

NB! WHEN YOU LEAVE THE ROOM – CLOSE THE BROWSER! PC MUST NOT BE SWITCHED OFF!

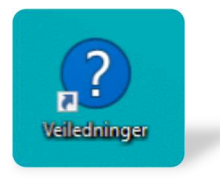

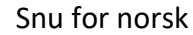

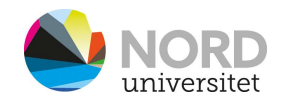

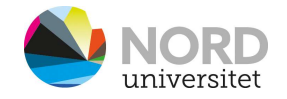

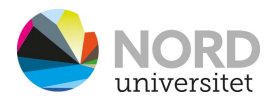

## Høyre skjerm:

Høyre skjerm er en medsynsskjerm/støtteskjerm for foreleser på 1. rad i amfi.

#### Kamera:

Ved hjelp av kameramenyen på styringspanelet kan en bytte mellom bakkamera og sidekamera. Bildeutsnitt kan også justeres.

### Teams/Zoom:

Bildet på Whiteboardkamera kan deles i Teams/Zoom

# Hybridundervisning via Laptop:

Dersom Laptop skal brukes til hybrid undervisning – må en benytte knappen USB Valg på styringspanelet, og velge laptop for tilgang til kamera og mikrofoner på laptop.

## Delt undervisning:

Rommet kan kobles sammen med auditorium 1 og/eller auditorium 2 og auditorium 14 for økt tilhørerkapasitet. Det anbefales å bruke Auditorium 5 som masterrom, ettersom dette rommet har bare en visningsflate på vegg.